## 01-GenerateItemsDataForAllAddresses

Bu işlemler Satın alma irsaliyesi ile giriş işlemini Test ve Data çoğaltma amaçlı yapılmaktadır. WMS Platform datasında bulunan giriş tipindeki tüm siparişlerde kural çalıştırarak kayıtlı tüm siparişler için depo giriş işleminin yapılması otomatik olarak sağlanmaktadır.

Kuralı aktif etmek için yapılması gerekenler.

1.Kural (GenerateItemsDataForAllAddress.txt) Rule içine kopyalanır.

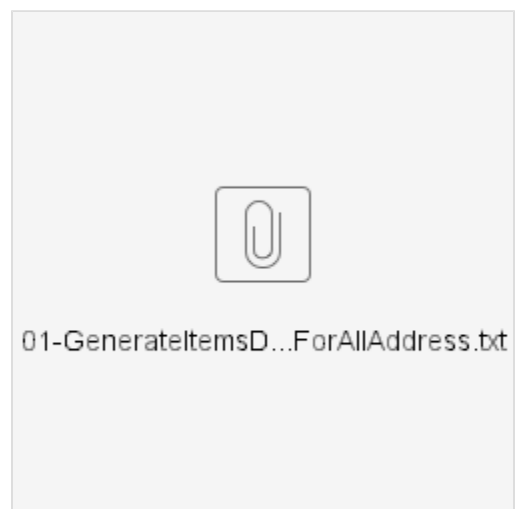

2.Adres tanımlarında Hafif yük rafı tipinde adres tanımları bulunmalıdır. Hafif yük rafı toplama gözü olarak kurgulanmıştır. Giriş yapılan malzemeler paletsiz olarak Hafif yük raflarına random olarak yerleştirilir. Çok sayıda Hafif yük rafı tipinde adres olması datanın anlamlı olması açısından iyi olur.

3.Kural aşağıdaki şekilde tanımlanır.

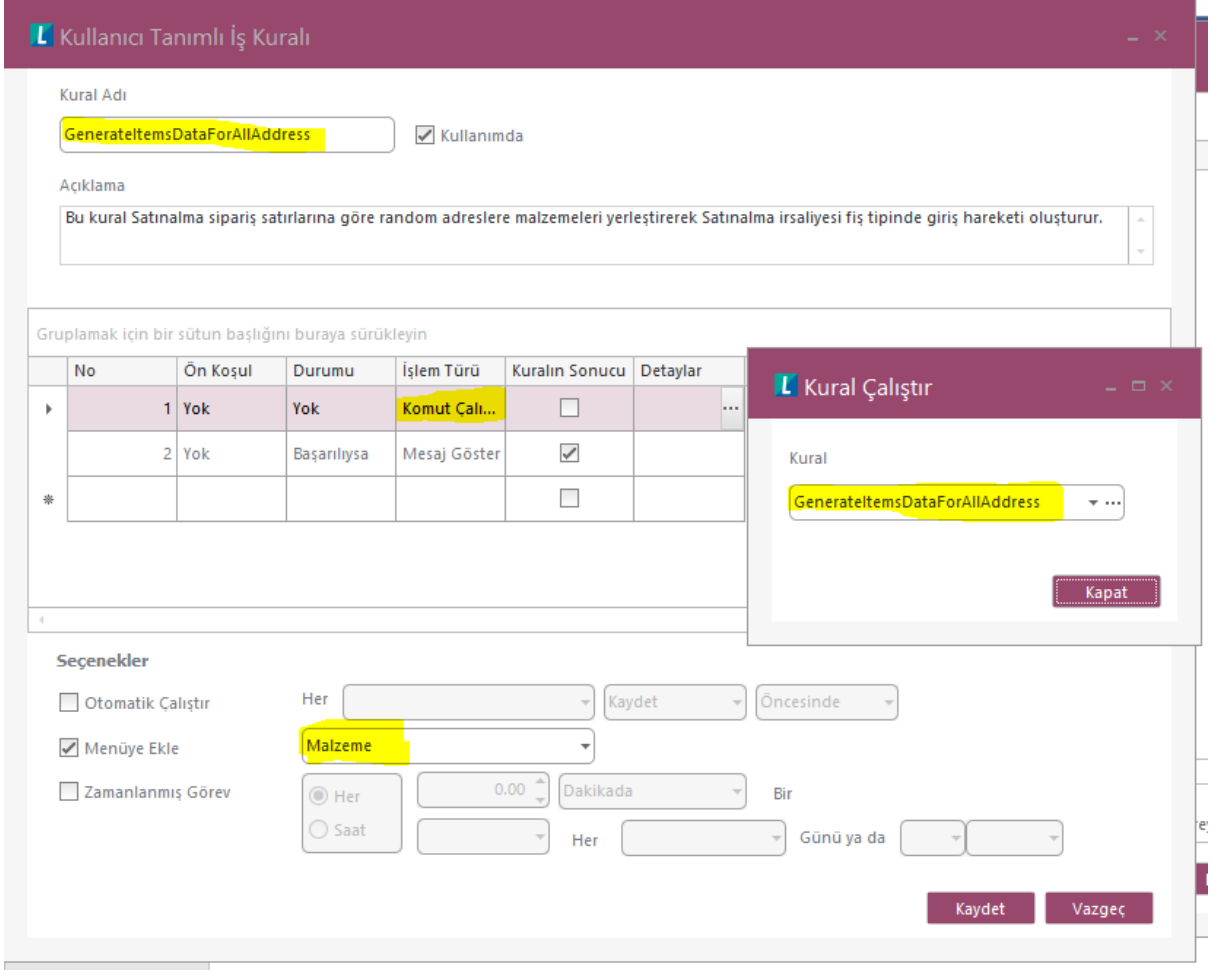

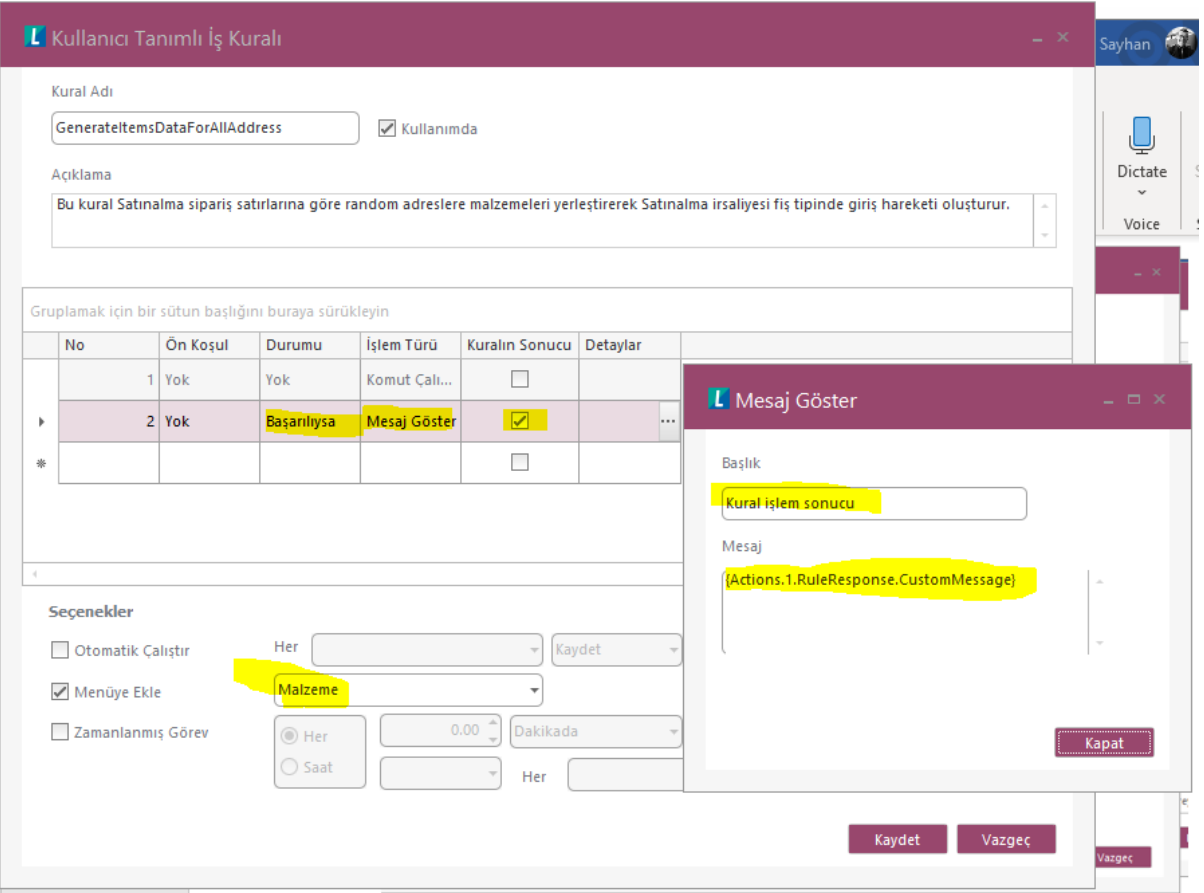

Kural tanımla işlemi tamamlanınca Malzeme Browserına bağlanan kural Malzeme browser satırında sağ tık yapınca Kullanıcı tanımlı Kural menü seçeneği altında görünür.

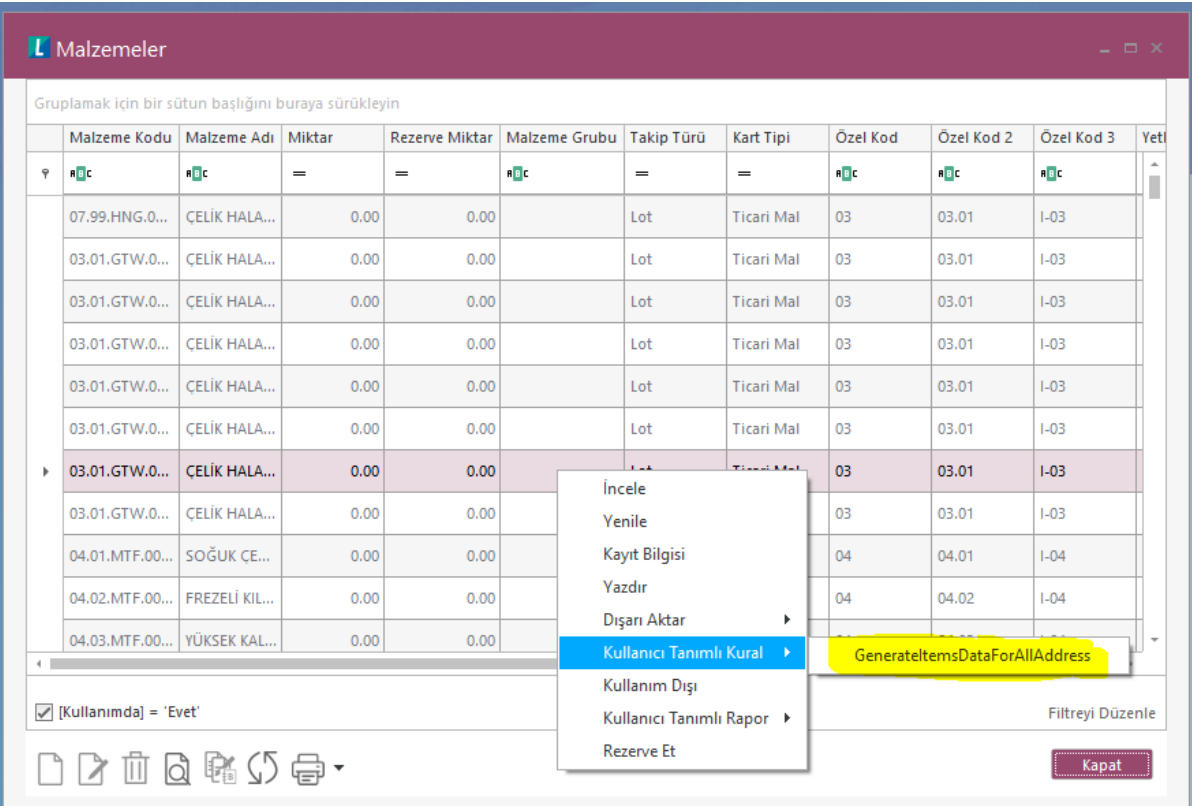

Kural buradan çalıştırılınca işlemeye başlar. Herhangi bir hata oluşursa hata mesajı Backoffice ekranınsa gösterilir. Hata görüldüğünde en son oluşan fiş içinde hata oluşmuştur, bu yüzden son oluşan emir fişini incelemek nerede kesildiğini yakalamak açısından ipucu verecektir.

İşlem sipariş sayısına göre uzun sürebilir. Kural işlerken backoffice de işlem yapılamaz, kural işini tamamladıktan sonra işleme devam edilebilir.

Not: 24 tane sipariş e ait 139 satır bu işleme alındığında işlem 40 sn. civarında tamamlanıyor. Kural işini başarıyla bitirince aşağıdaki şekilde mesaj verecektir.

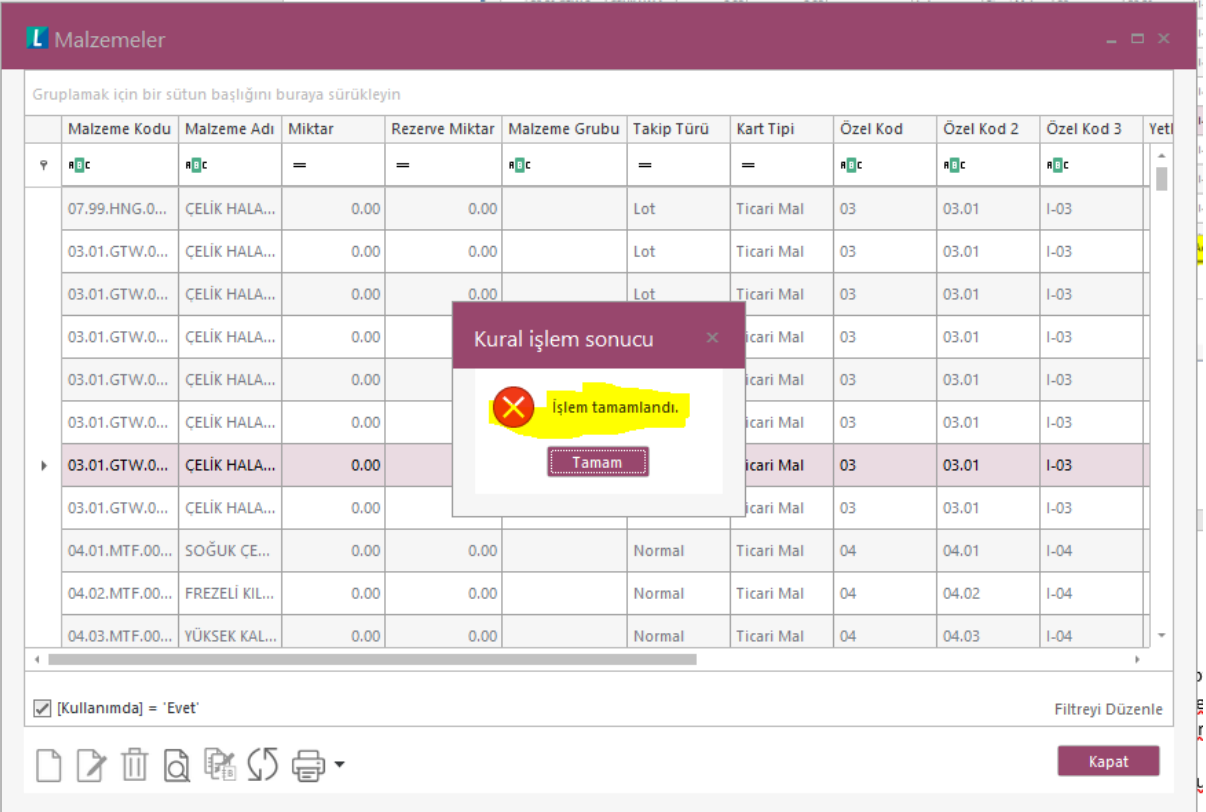

Her sipariş için 1 tane emir fişi ve stok fişi oluşuyor. Dolayısıyla işlem sonunda emir ve stok fişi sayıları aynı olmalıdır.

Emir fişi browserından baktığında oluşan fişlerin Tamamının işleme alındığı görülür,

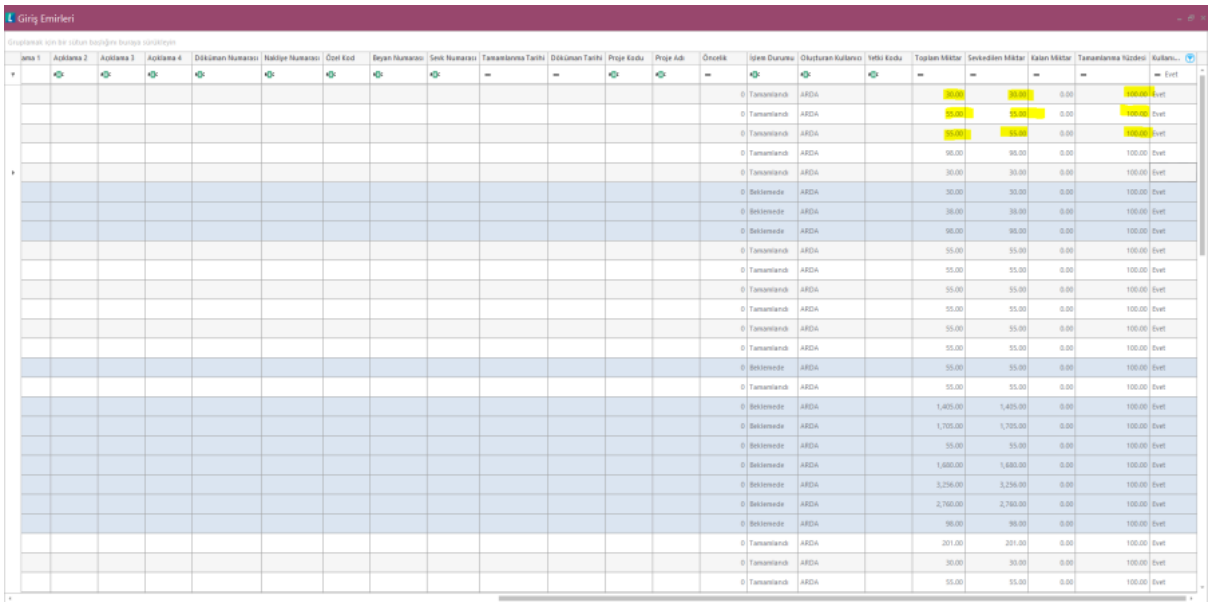

Aynı şekilde oluşan stok fişlerinin işlem durumu Entegre edildi olarak işaretlenerek Entegrasyon testi de yapılabilir.

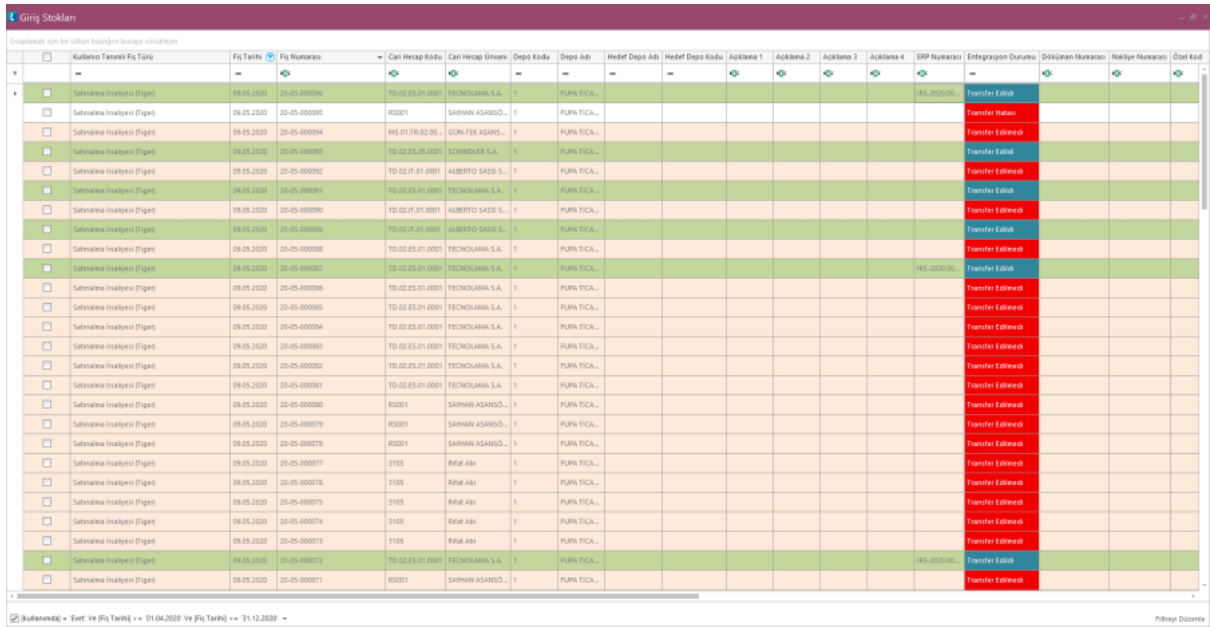

Takipli malzemeler için Takip no, üretim tarihi ve son kullanım tarihi random oluşturuluyor.

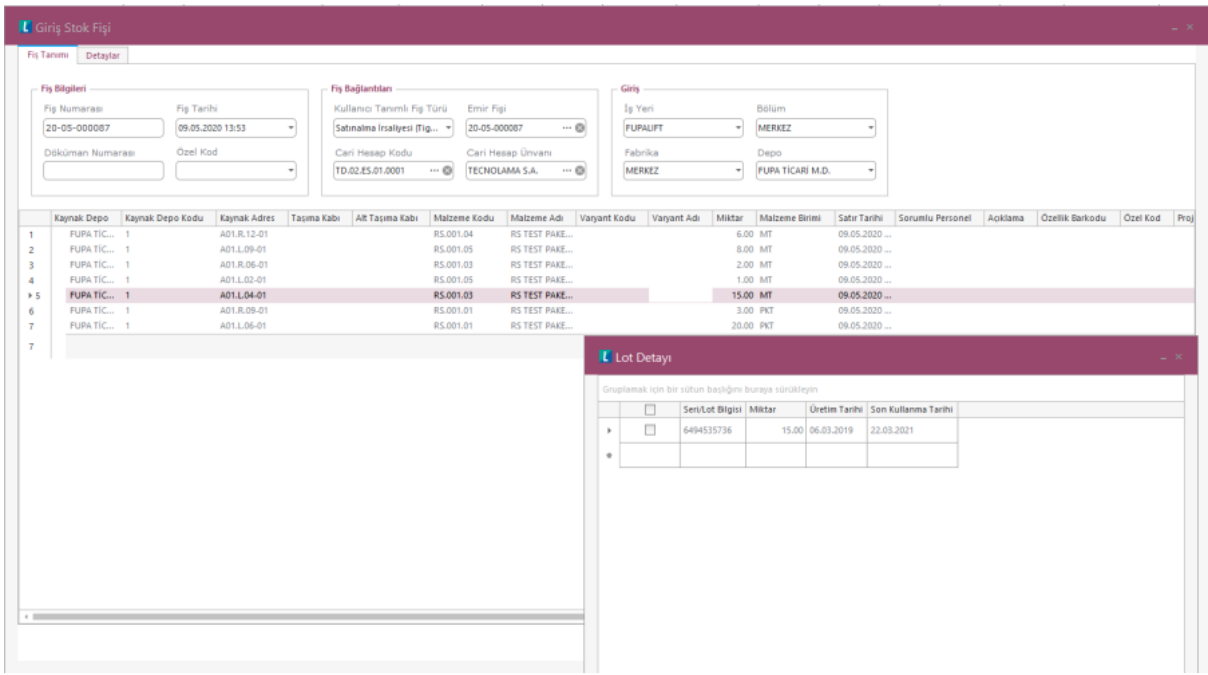

Kural istenen sayıda çalıştırılabilir. Her çalıştırmada Sipariş sayısı kadar giriş işlemi yapılır.